# Configuración de una programación de actualización de base de datos regular para VDB en FDM

## Contenido

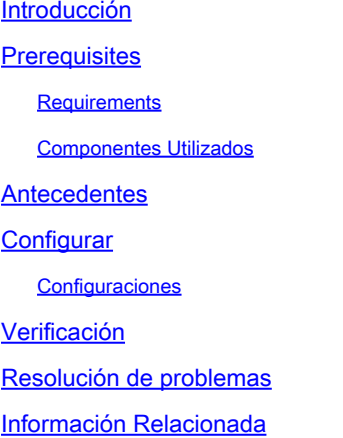

### Introducción

Este documento describe cómo configurar una programación de actualización de base de datos regular para la regla o VDB en FDM.

# **Prerequisites**

#### **Requirements**

Cisco recomienda que tenga conocimiento sobre estos temas:

- Administrador de dispositivos Firepower
- Base de datos de vulnerabilidad (VDB)

#### Componentes Utilizados

La información que contiene este documento se basa en las siguientes versiones de software y hardware.

• FDM 7.0

La información que contiene este documento se creó a partir de los dispositivos en un ambiente de laboratorio específico. Todos los dispositivos que se utilizan en este documento se pusieron en funcionamiento con una configuración verificada (predeterminada). Si tiene una red en vivo, asegúrese de entender el posible impacto de cualquier comando.

### **Antecedentes**

La base de datos de vulnerabilidades de Cisco (VDB) es una base de datos de vulnerabilidades conocidas para hosts susceptibles, así como huellas digitales para sistemas operativos, clientes y aplicaciones.

El sistema de firewall correlaciona las huellas dactilares con las vulnerabilidades para ayudarle a determinar si un host concreto aumenta el riesgo de que se ponga en peligro la red. Cisco Talos Intelligence Group (Talos) publica actualizaciones periódicas de la VDB.

Se recomienda habilitar el programador automático durante el proceso de incorporación para comprobar y aplicar regularmente las actualizaciones de la base de datos de seguridad. Esto garantiza que el dispositivo esté actualizado.

# **Configurar**

#### **Configuraciones**

1. Inicie sesión en Firepower Device Manager

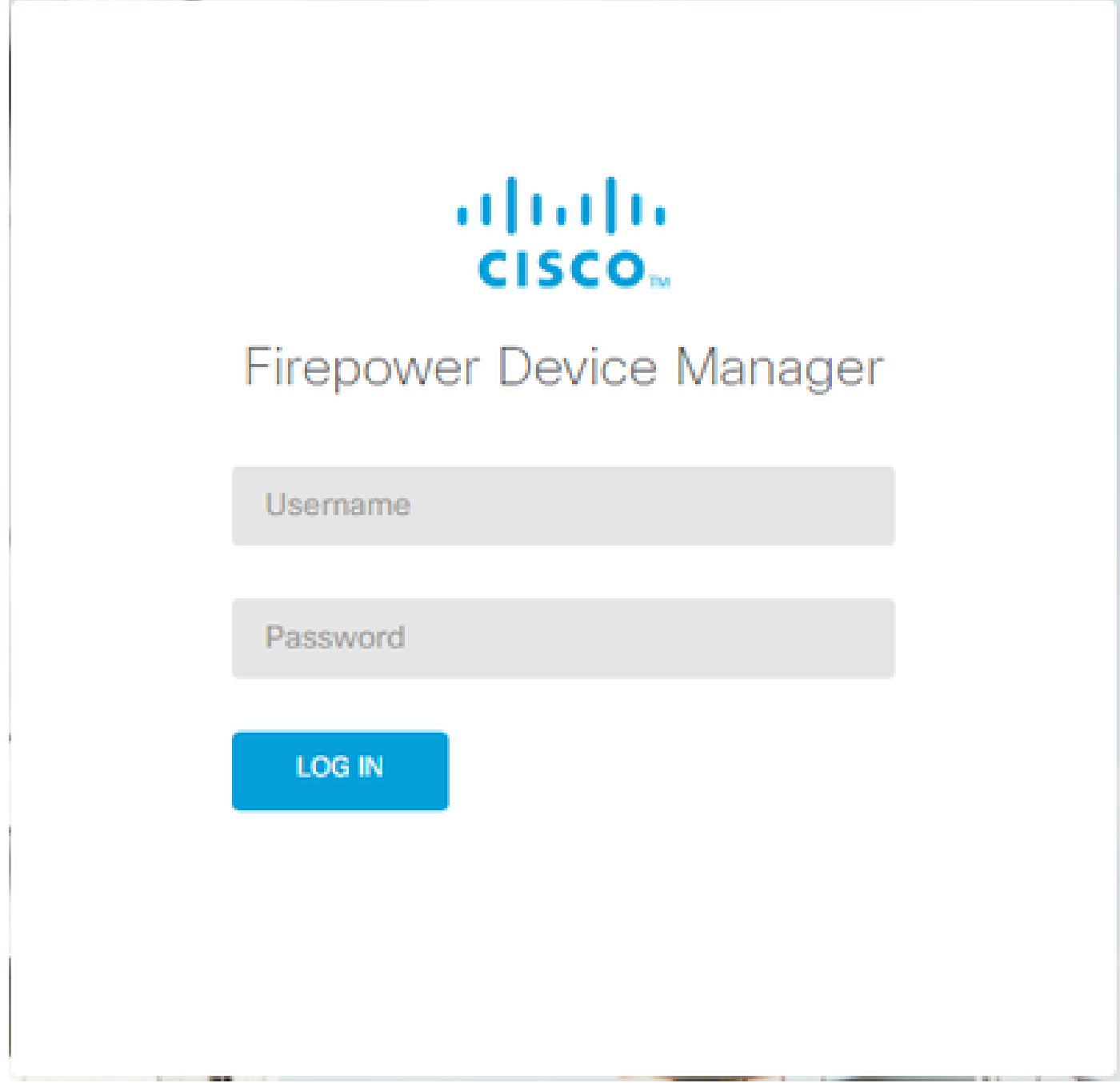

2. En la pantallaDispositivos, navegue hastaActualizaciones > Ver configuración.

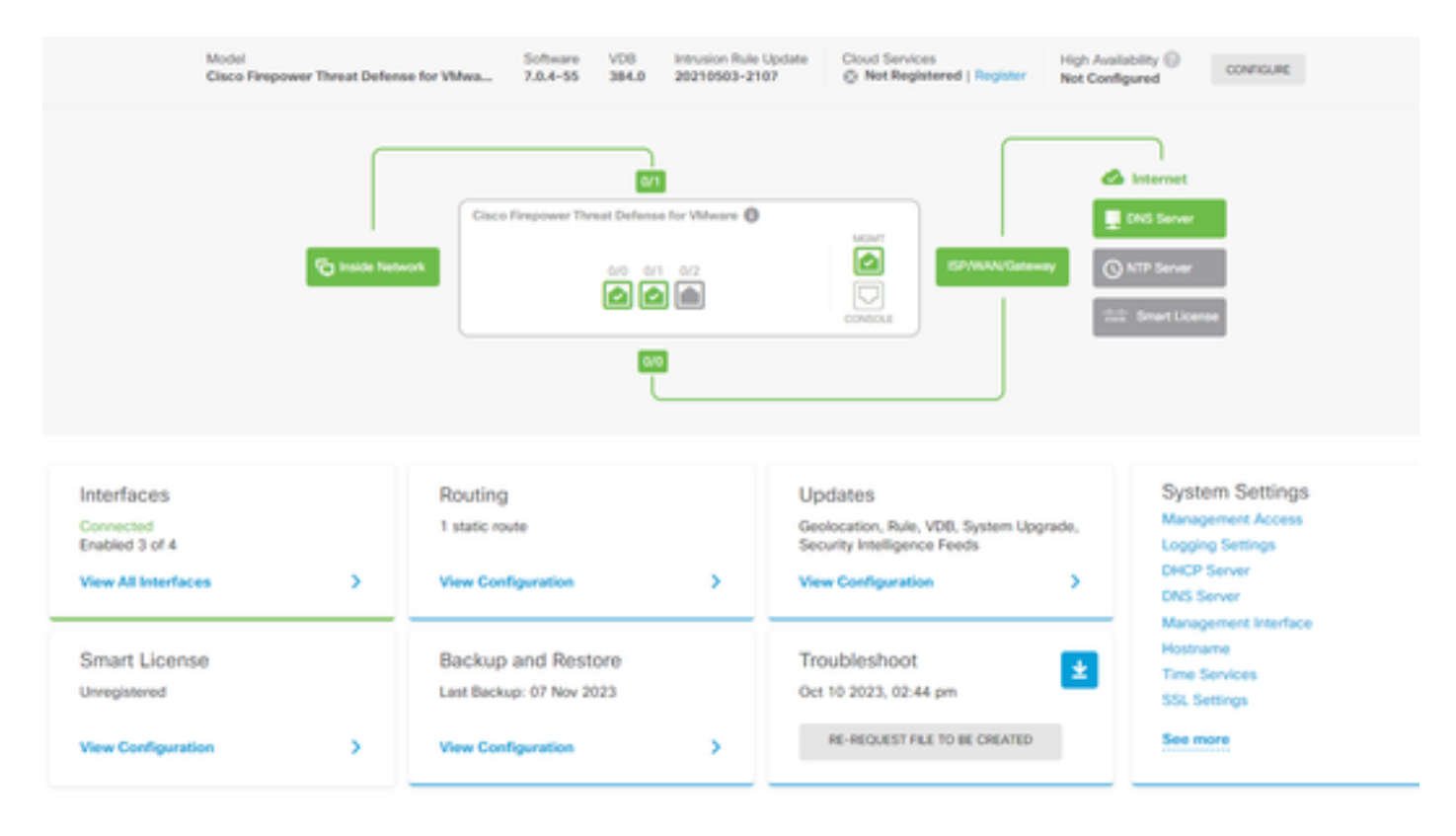

3. En la pantalla Updates, navegue hasta VDB > Configure.

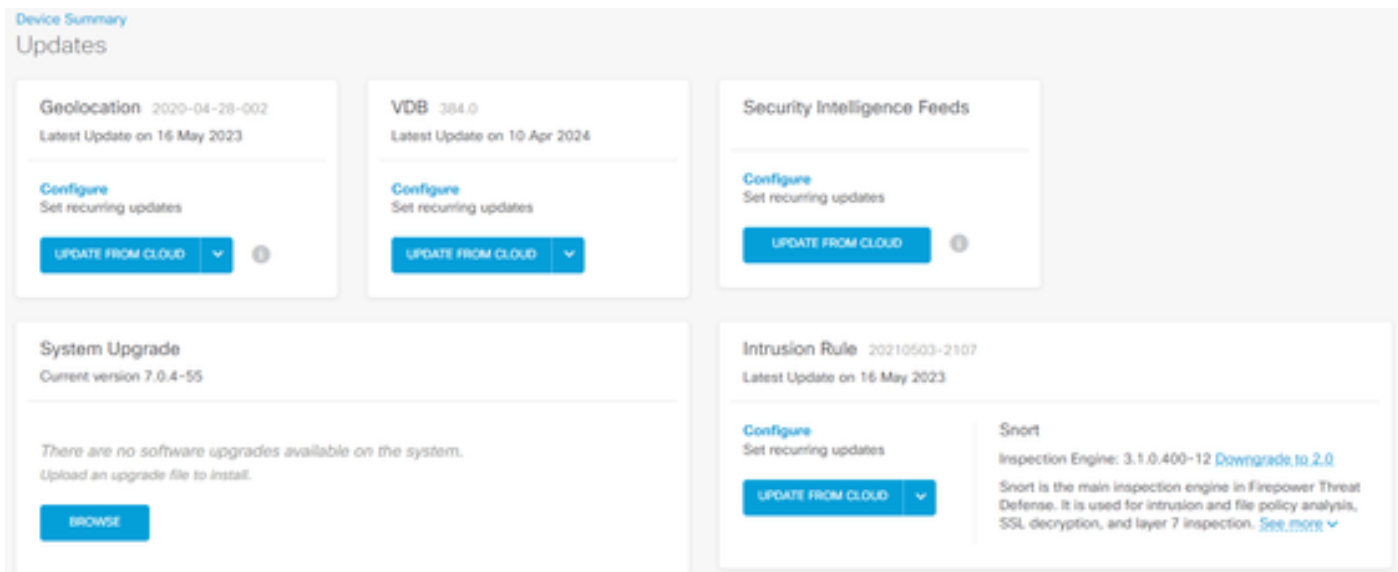

4. En la pantalla Establecer actualizaciones periódicas, cambie la configuración predeterminada según sus necesidades y haga clic en Guardar.

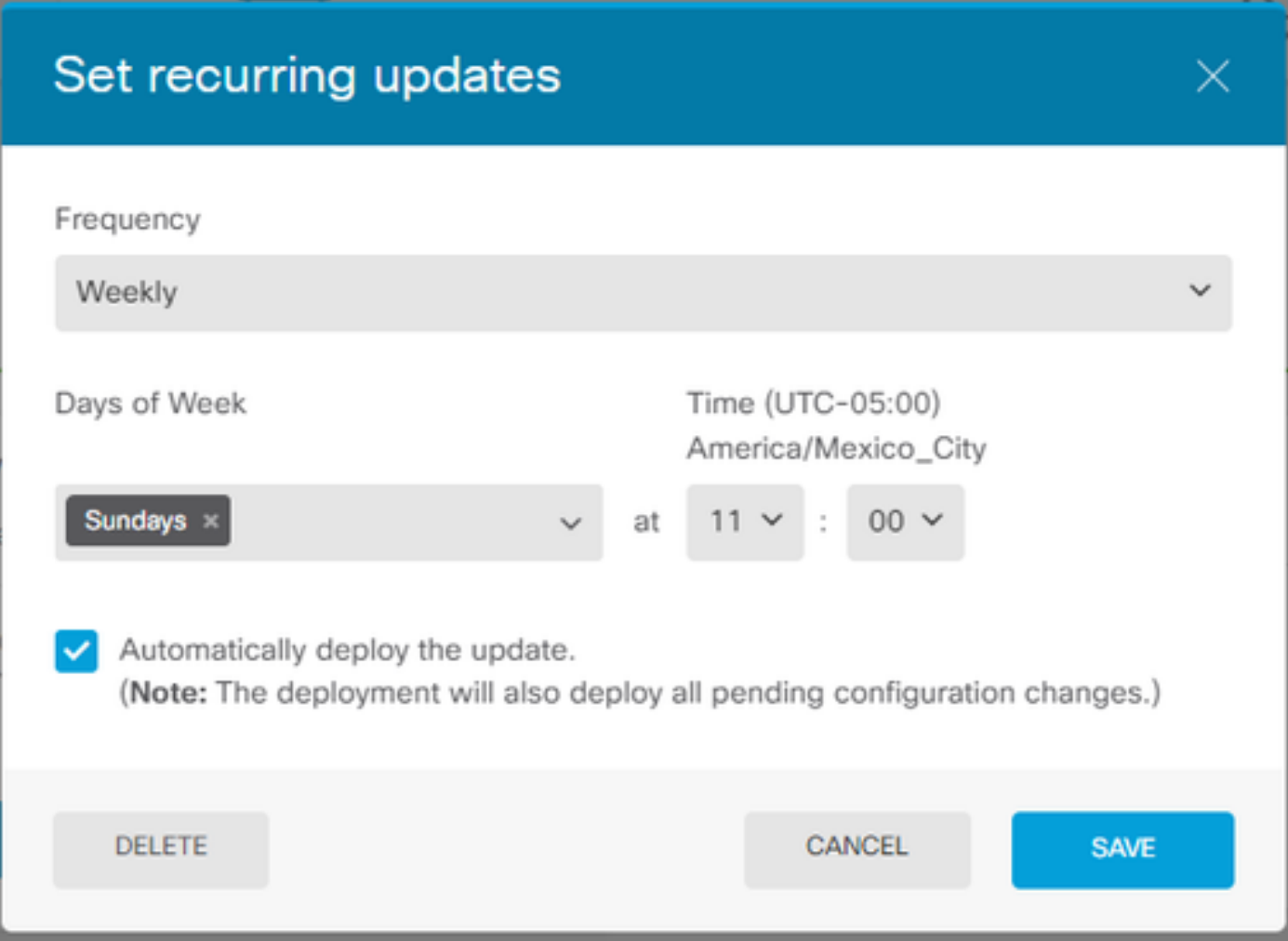

# Verificación

En la pantalla Updates, en la sección VDB, se refleja la opción de actualización recurrente seleccionada.

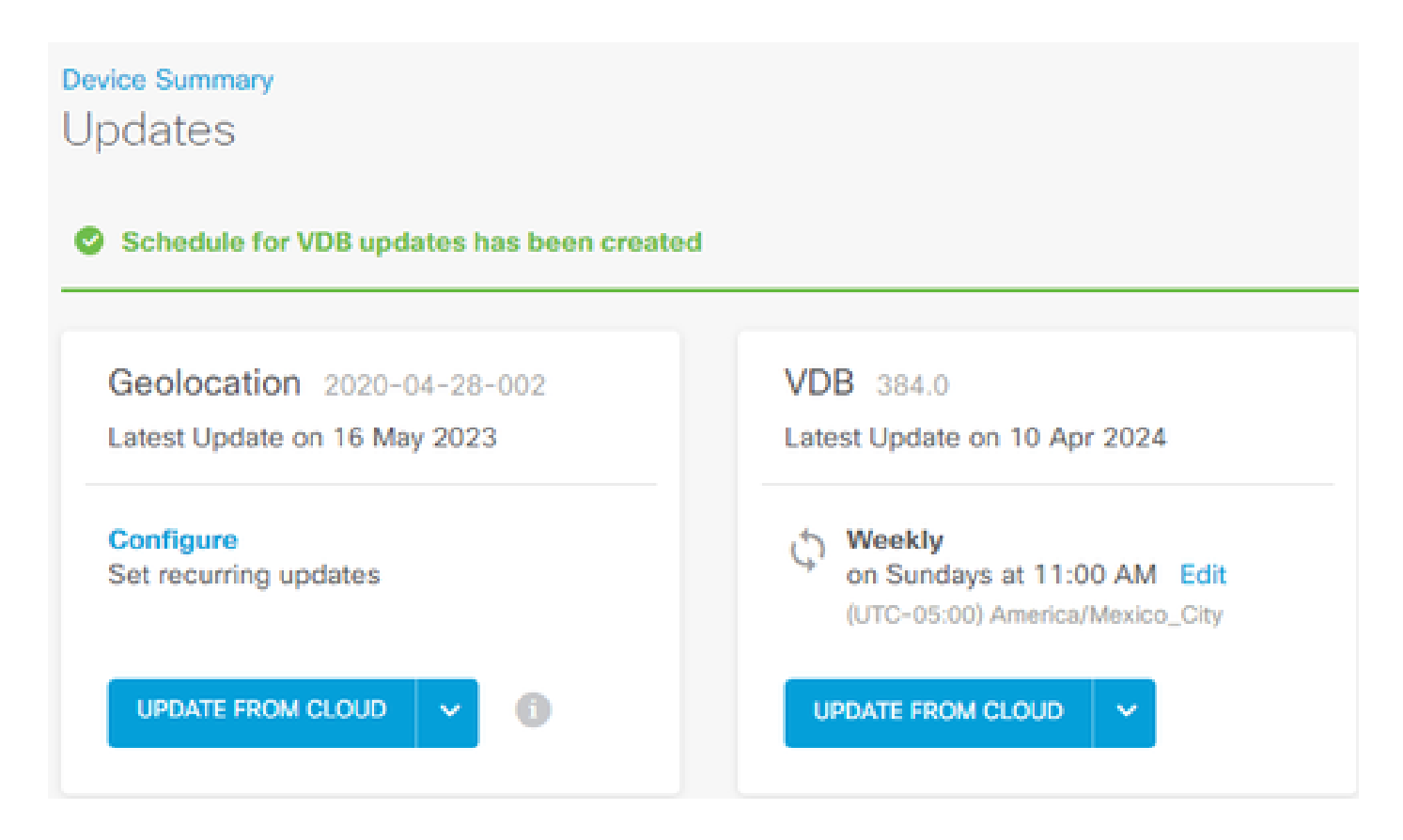

### Resolución de problemas

En caso de que la actualización automática de VDB no funcione como se espera, puede revertir la VDB.

Pasos:

SSH a la CLI del dispositivo de administración (bandeja de entrada FMC, FDM o SFR)

Cambie al modo experto y root, y establezca la variable de rollback:

<#root>

**expert**

**sudo su export ROLLBACK\_VDB=1**

Valide que el paquete de VDB al que pretende realizar la actualización se encuentre en el dispositivo en /var/sf/updates e instálelo:

<#root>

**install\_update.pl --detach /var/sf/updates/<name of desired VDB Package file>**

Siga los registros de instalación de vdb normales en la ubicación correspondiente en /var/log/sf/vdb-\*

Una vez finalizada la instalación de VDB, implemente la política en los dispositivos.

En FTD CLI, para verificar el historial de las instalaciones de VDB, una forma es verificar el contenido de estos directorios:

root@firepower:/ngfw/var/cisco/deploy/pkg/var/cisco/packages#ls -al total 72912 drwxr-xr-x 5 root root 130 Sep 1 08:49 . drwxr-xr-x 4 root root 34 Ago 16 14:40 .. drwxr-xr-x 3 root root 18 Aug 16 14:40 exporter-7.2.4-169 -rw-r-r— 1 root root 2371661 Jul 27 15:34 exporter-7.2.4-169.tgz drwxr-xr-x 3 root root 21 ago 16 14:40vdb-368 -rw-r-r— 1 root root 36374219 Jul 27 15:34 vdb-368.tgz drwxr-xr-x 3 root root 21 Sep 1 08:49vdb-369 -rw-r-r— 1 root root 35908455 Sep 1 08:48 vdb-369.tgz

### Información Relacionada

[Actualizar bases de datos del sistema](/content/en/us/td/docs/security/firepower/620/fdm/fptd-fdm-config-guide-620/fptd-fdm-mgmt.html#id_11516)

#### Acerca de esta traducción

Cisco ha traducido este documento combinando la traducción automática y los recursos humanos a fin de ofrecer a nuestros usuarios en todo el mundo contenido en su propio idioma.

Tenga en cuenta que incluso la mejor traducción automática podría no ser tan precisa como la proporcionada por un traductor profesional.

Cisco Systems, Inc. no asume ninguna responsabilidad por la precisión de estas traducciones y recomienda remitirse siempre al documento original escrito en inglés (insertar vínculo URL).